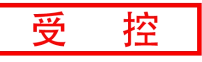

# **GCAN-203V5**

工业级智能蓝牙-CAN转换器

用户手册

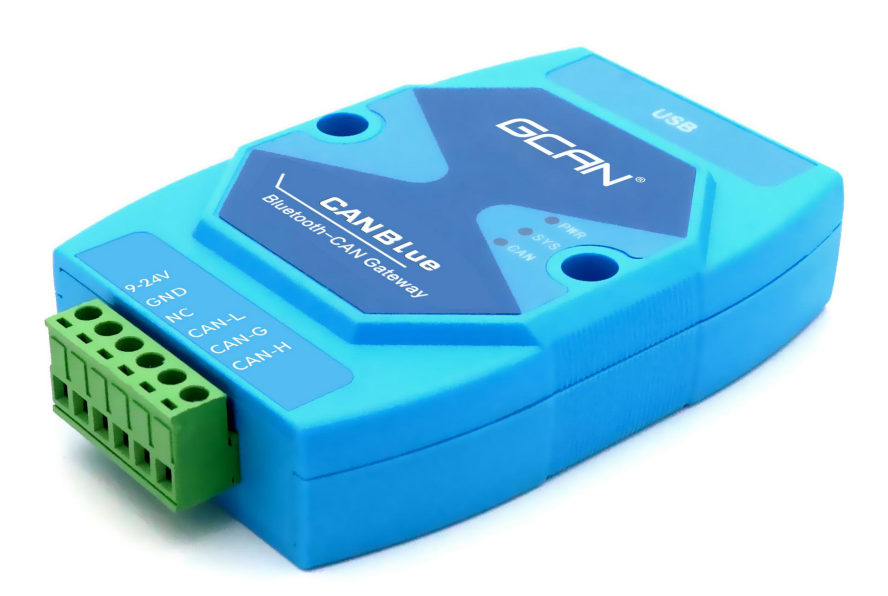

### 文档版本:V3.40 (2022/01/06)

### 修订历史

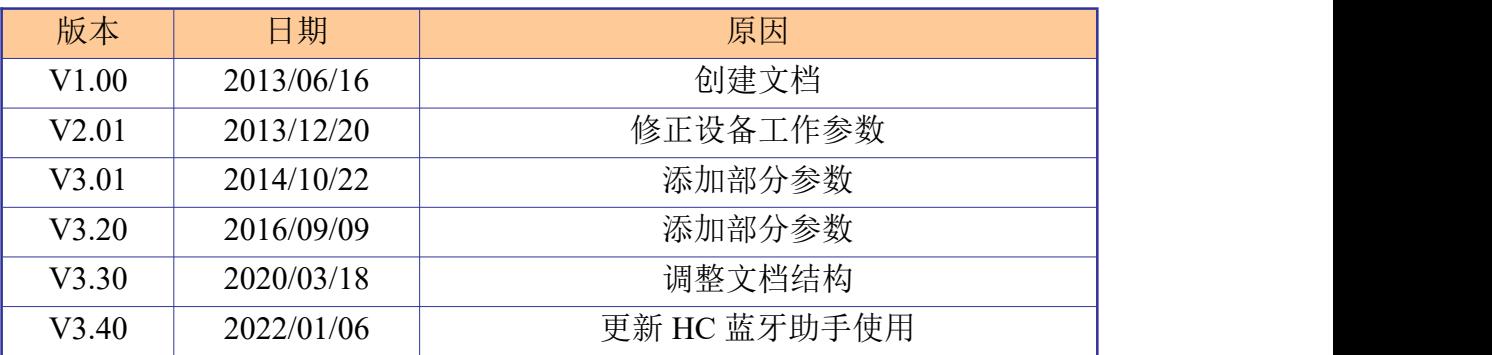

# 目录

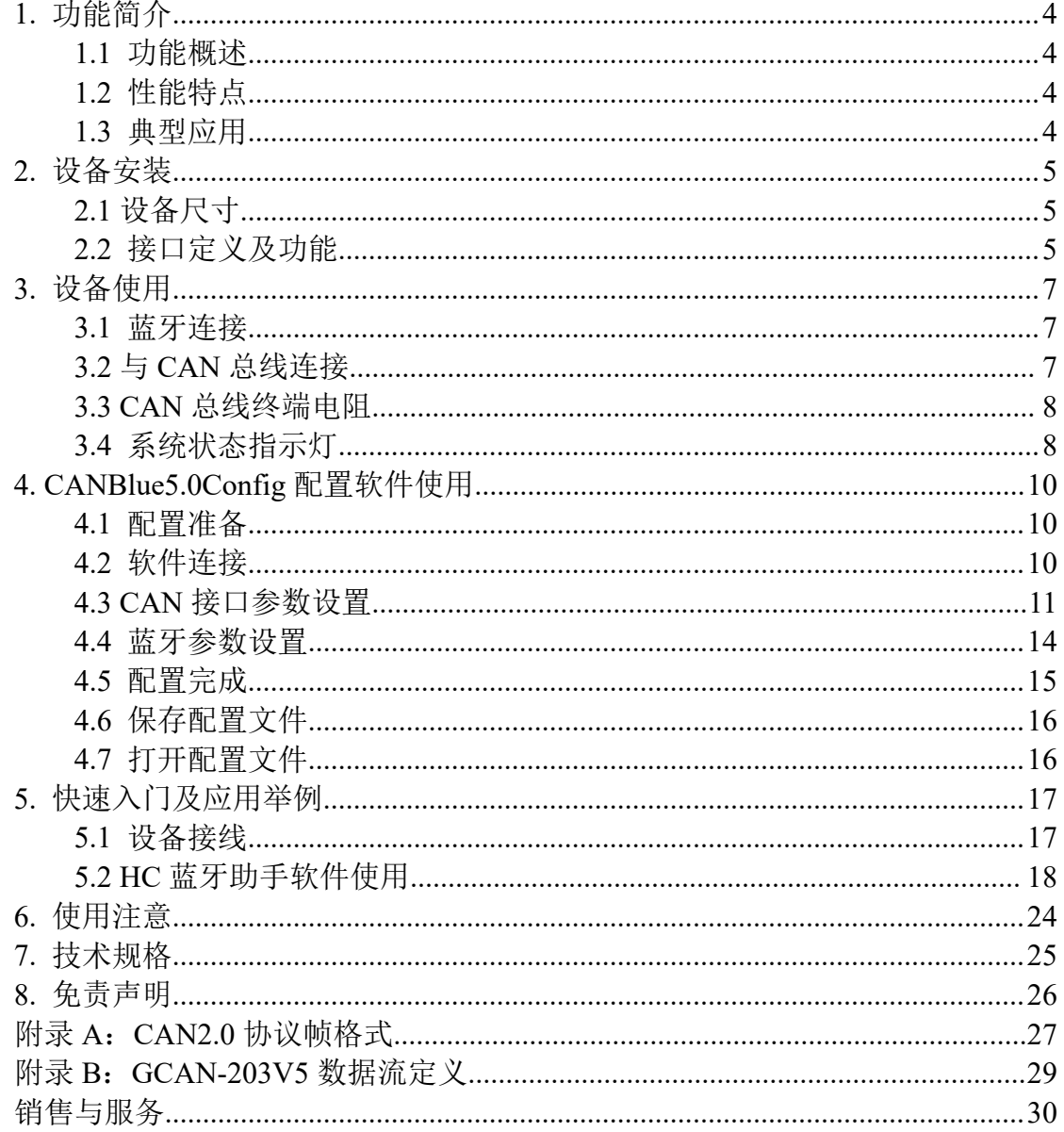

## <span id="page-3-0"></span>**1.** 功能简介

#### <span id="page-3-1"></span>**1.1** 功能概述

GCAN-203V5(CANBlue)是集成 1 路标准 CAN 总线接口,使用蓝牙将 CAN 总线数据发送给终端的工业级 CAN 总线通讯转换器。采用 GCAN-203V5 模块, 用户可以使用手持移动终端(手机/PAD)访问 CAN 节点,读取 CAN 总线数据。 这对于一些不易物理连接的 CAN 网络,使用 GCAN-203V5 模块通过无线终端与 CAN 网络连接进行数据交换将变得极为方便。该模块已被广泛应用于构建现场 总线实验室、工业控制、智能小区、汽车电子网络等 CAN 总线网络领域中数据 处理、数据采集的 CAN 总线网络控制节点。

GCAN-203V5 智能协议转换器是工业总线改造、无线采集 CAN 数据的关键 性工具,同时该模块具有体积小巧、即插即用等特点,且用户可以使用标准 DIN 导轨将模块固定安装,使其极易集成到现有的系统中。

GCAN-203V5 智能协议转换器适合 CAN 总线低速数据传输应用,最高传输 速率为 300 帧/秒。同样 GCAN-203V5 智能协议转换器不仅适应基本 CAN 总线 产品,也满足基于高层协议如 DeviceNet、CANopen等 CAN 总线总线产品的开 发。

#### <span id="page-3-2"></span>**1.2** 性能特点

- CAN 总线支持 CAN2.0A 和 CAN2.0B 帧格式, 符合 ISO/DIS 11898 规范;
- CAN 总线通讯波特率在 5kbps~1Mbps 之间任意可编程;
- CAN 总线接口采用电气隔离, 隔离模块绝缘电压: DC 1500V:
- 最高数据流量:300 帧/秒;
- 蓝牙使用 5.0;
- 使用 9~30V DC 供电;
- 供电电流: 30mA 24V DC;
- 使用 CANBlue5.0Config 配置工作模式及参数;
- 提供从 CAN 端发送至蓝牙端数据的滤波功能;
- 可用配套卡轨连接件, 安装到 DIN 卡轨上;
- 工作温度范围: -40℃~+85℃;

#### <span id="page-3-3"></span>**1.3** 典型应用

- 不易物理连接的 CAN 系统访问:
- 工业现场网络数据监控;
- CAN 教学应用远程通讯:
- CAN 工业自动化控制系统;
- 低速 CAN 网络数据采集数据分析;
- 智能楼宇控制数据广播系统等 CAN 总线应用系统。

# <span id="page-4-0"></span>**2.** 设备安装

### <span id="page-4-1"></span>**2.1** 设备尺寸

设备外形尺寸:(长,含接线端子)113mm \* (宽)70mm \* (高)25mm, 其示意图 如图 2.1 所示。

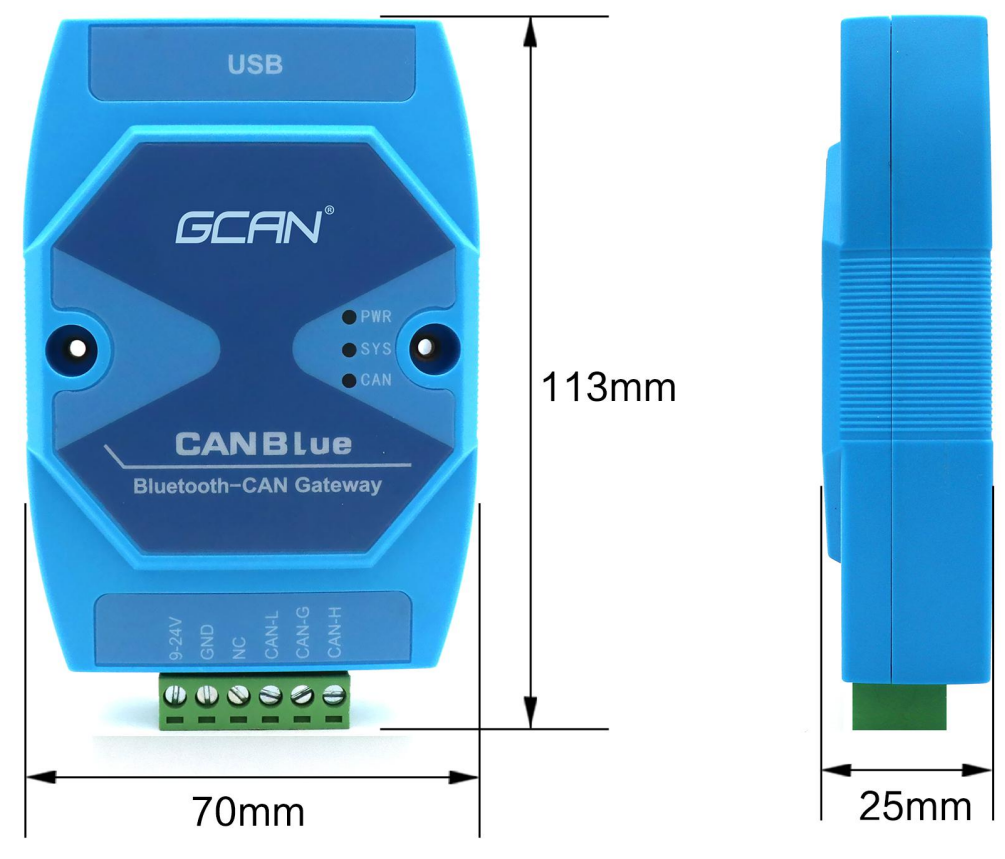

图 2.1 GCAN-203V5 外形尺寸

### <span id="page-4-2"></span>**2.2** 接口定义及功能

GCAN-203V5集成1路1路USB接口、一路DC9-24V电源接口及1路CAN总线 接口。GCAN-203V5 USB接口位置及定义如图2.2、表2.1所示。

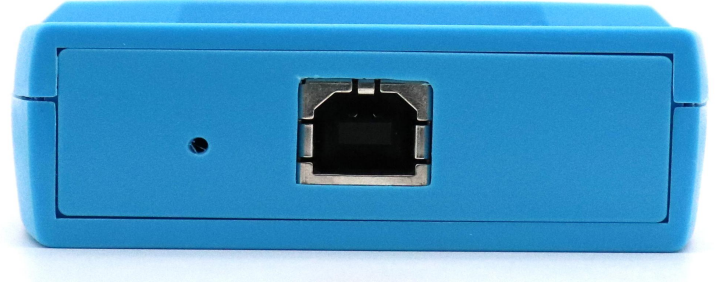

图 2.2 USB 接口位置

GCAN<sup>®</sup>沈阳广成科技有限公司 JS-WI-203V5-001-V3.40

受

控

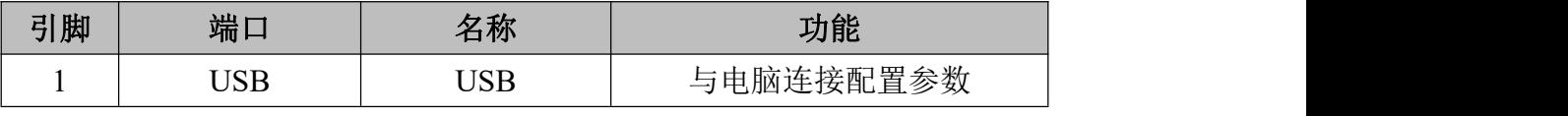

表 2.1 USB 接口定义

GCAN-203V5模块电源接口及CAN总线接口由插拔式接线端子引出,可以用 于连接1个CAN总线网络或者CAN总线接口的设备。电源及CAN总线接口位置及 定义如图2.3、表2.2所示。

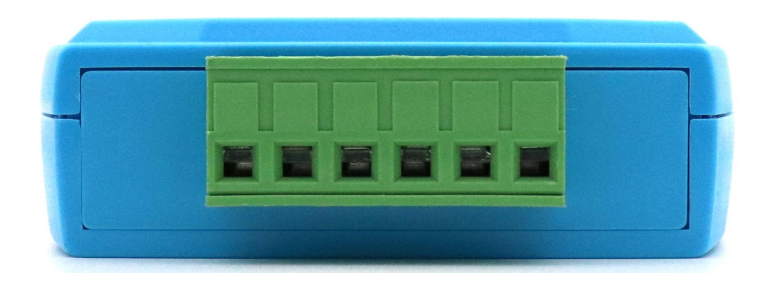

图 2.3 GCAN-203V5 模块接口位置

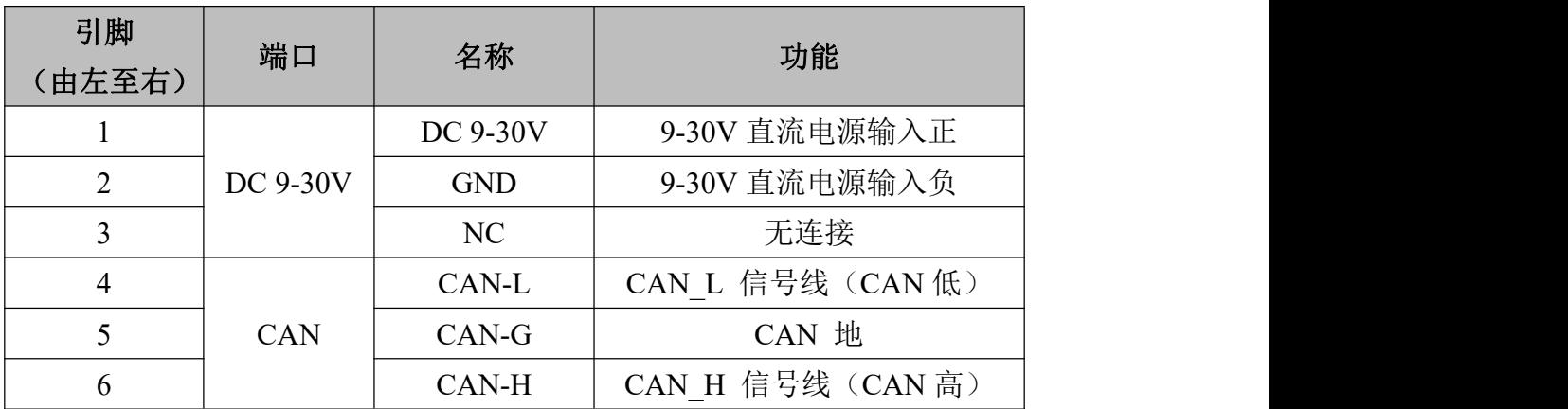

表 2.2 GCAN-203V5 模块的 CAN 总线信号分配

### <span id="page-6-0"></span>**3.** 设备使用

设备使用前需根据用户具体实际情况对 GCAN-203V5 模块进行工作参数配 置,使用 CANBlue5.0Config 软件可对该模块配置的参数包括:CAN 总线波特率、 CAN 总线工作模式、GCAN-203V5 蓝牙名称等。

GCAN-203V5 设备出厂默认 CAN 总线波特率为 1000k,工作模式为正常模 式, 蓝牙名称为设备背面的 SN 编号。

#### <span id="page-6-1"></span>**3.1** 蓝牙连接

用户需安装"3安卓系统串口助手安装包"中的"蓝牙开发助手.apk"软件, 搜索蓝牙设备,即可与 GCAN-203 模块建立连接(默认设备名称:GCAN-203V5 设备的 SN 号码), 通过蓝牙串口助手软件即可对 CAN 总线数据进行收发。详 细的图文说明可参考本手册 **5.** 快速入门及应用举例。

#### <span id="page-6-2"></span>**3.2** 与 **CAN** 总线连接

GCAN-203V5模块接入CAN总线连接方式为将CAN H连CAN H, CAN L连 CAN\_L即可建立通信。

CAN总线网络采用直线拓扑结构,总线最远的2个终端需要安装120Ω的终端 电阻;如果节点数目大于2,中间节点不需要安装120Ω的终端电阻。对于分支连 接,其长度不应超过3米。CAN总线 总线的连接见图3.1所示。

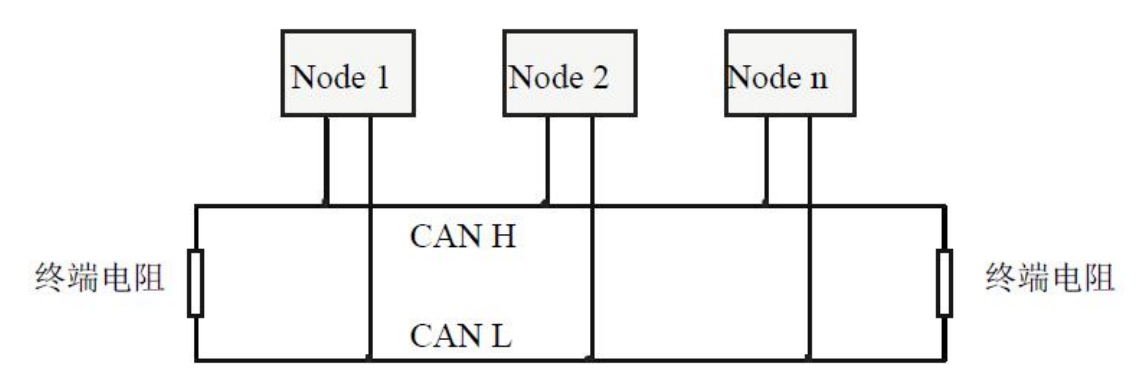

图 3.1 CAN 总线网络的拓扑结构

注意:CAN总线电缆可以使用普通双绞线、屏蔽双绞线。理论最大通信距离 主要取决于总线波特率,最大总线长度和波特率关系详见表3.1。若通讯距离超 过1km,应保证线的截面积大于Φ1.0mm2,具体规格应根据距离而定,常规是随 距离的加长而适当加大。

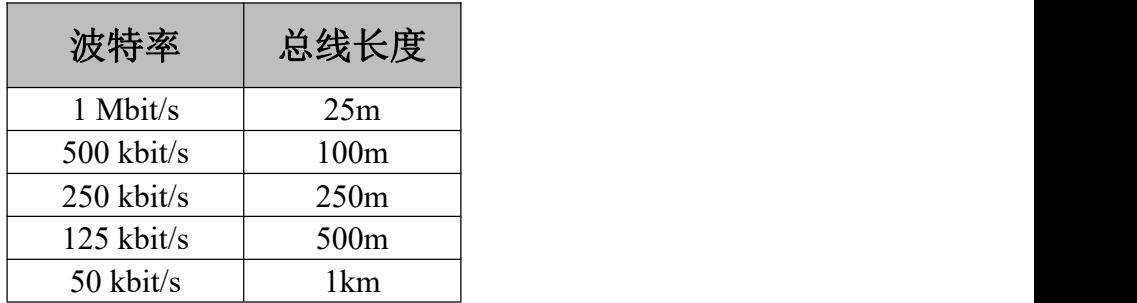

产品数据手册 Shenyang Guangcheng Technology CO.LTD.

受

控

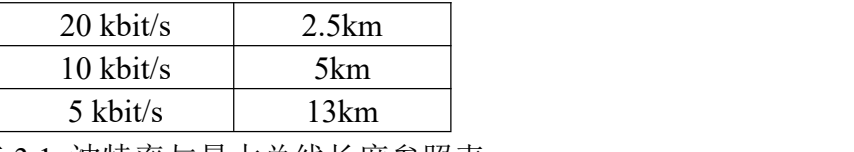

表 3.1 波特率与最大总线长度参照表

### <span id="page-7-0"></span>**3.3 CAN** 总线终端电阻

为了增强CAN通讯的可靠性,消除CAN总线终端信号反射干扰,CAN总线 网络最远的两个端点通常要加入终端匹配电阻,如图3.2所示。终端匹配电阻的 值由传输电缆的特性阻抗所决定。例如双绞线的特性阻抗为120Ω,则总线上的 两个端点也应集成120Ω终端电阻。如果网络上其他节点使用不同的收发器,则 终端电阻须另外计算。

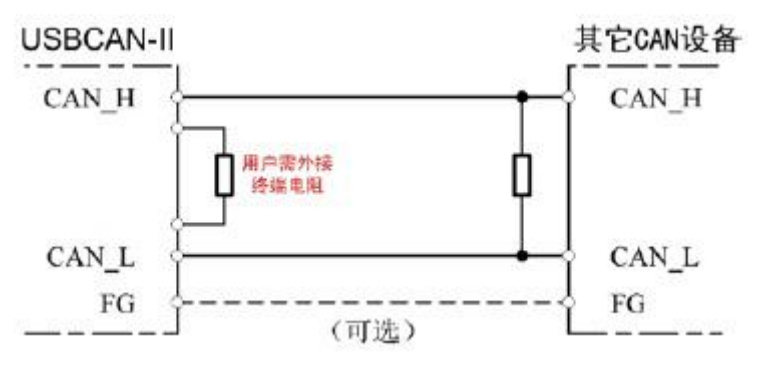

图 3.2 GCAN-203V5 与其他 CAN 节点设备连接

#### 请注意:**GCAN-203V5** 模块内部未集成 **120**Ω终端电阻。如需连接时,请将 **120** Ω电阻并联接入 **CAN\_H** 与 **CAN\_L** 接口。

#### <span id="page-7-1"></span>**3.4** 系统状态指示灯

GCAN-203V5模块具有1个PWR指示灯、1个SYS指示灯、1个CAN指示灯来 指示设备的运行状态。这3个指示灯的具体指示功能见表3.2,这3个指示灯处于 不同状态下时,设备状态如表3.3所示。

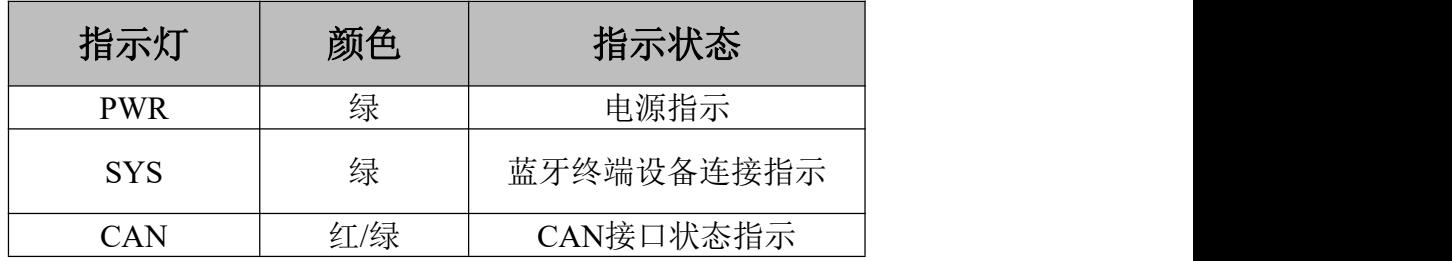

表 3.2 GCAN-203V5 模块指示灯

GCAN-203V5模块上电后,PWR点亮,表明设备已经供电,系统正在初始化; 否则,表示存在系统电源故障。

供电正常且初始化通过后,SYS指示灯会快闪表示没有终端设备连接到 GCAN-203V5模块,当有终端连接成功后,指示灯将变为慢闪。

CAN指示灯有两种颜色,如果CAN数据通信正常,指示灯绿色闪烁;如果 通信错误,则红色灯闪烁。

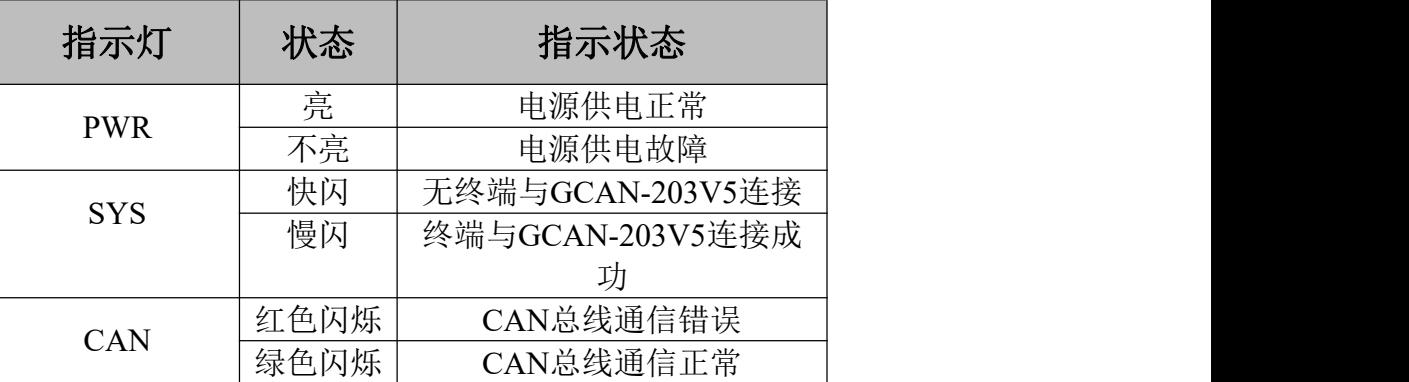

表 3.3 GCAN-203V5 模块指示灯状态

# <span id="page-9-0"></span>**4. CANBlue5.0Config** 配置软件使用

#### <span id="page-9-1"></span>**4.1** 配置准备

断开 GCAN-203V5 供电电源, 用 USB 线连接 GCAN-203V5 与电脑即可, GCAN-203V5 进行配置时,无需再外接电源。

#### <span id="page-9-2"></span>**4.2** 软件连接

当 GCAN-203V5 模块与电脑正常连接后,打开光盘中"②**CANBlue** 模块配 置软件"中的"CANBlue5.0Config"软件对模块进行配置。

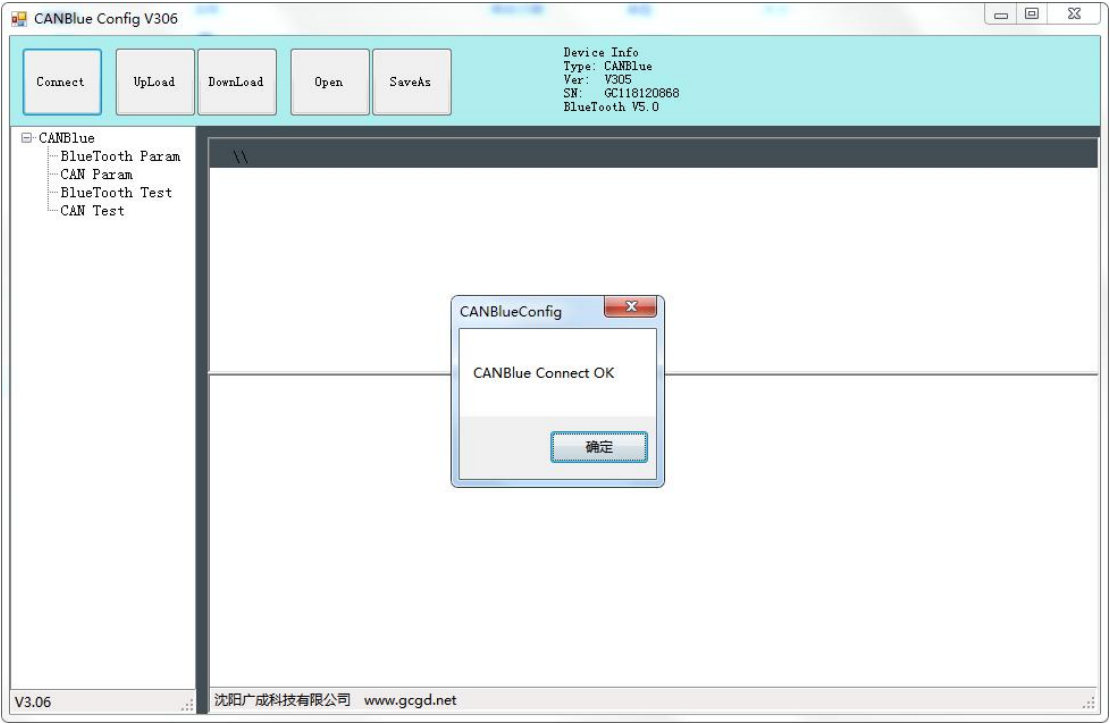

图 4.1 CANBlue5.0Config 软件主界面

软件上面有 5 个工具按钮:

**Connect**——连接设备;

**Upload**——将设备中的配置信息读出来;

**Download**——将配置信息下载到设备的 Flash 中;

**Open**——打开读取 PC 中的配置信息文件;

**SaveAs**——将配置信息文件保存到电脑中。

配置前请将 USB 方口线一端连接到电脑,另一端连接到 GCAN-203V5 设备 上。待设备的 PWR 灯点亮的时候,点击"Connect"连接设备,连接成功后如 图 4.1 所示。请注意,配置的时候不需要外接 9-24V 电源。

连接成功后软件界面左面的栏中会显示连接设备的设置列表,这时可以点击 "**UpLoad**"将设备中的参数上载到电脑。

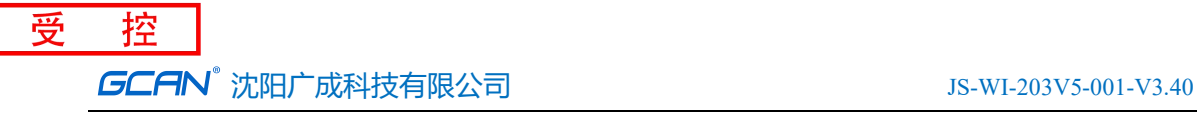

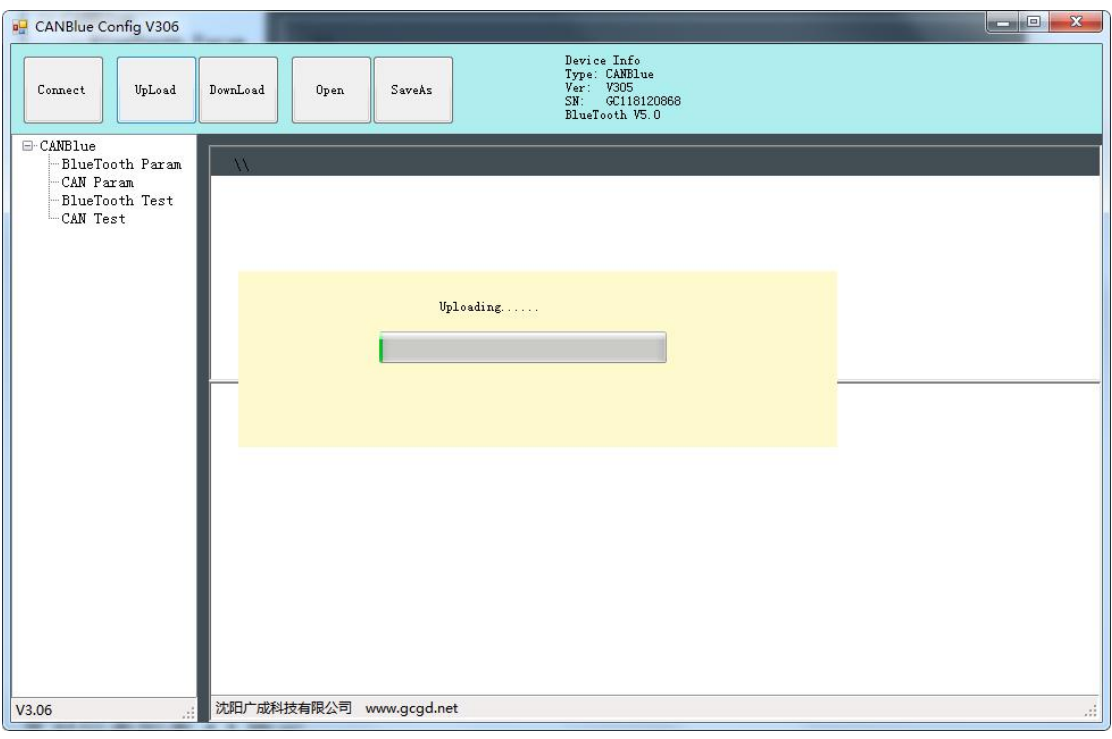

图 4.2 CANBlue5.0Config 软件上载参数

### <span id="page-10-0"></span>**4.3 CAN** 接口参数设置

点击"**CAN Param**"一行进入 CAN 总线通信参数设置。在界面下方"**CAN Baud**"右侧的对话框中改变输入参数的值即可实现配置 CAN 总线的波特率, 其对应表如表 4.1 所示。

| 参数  | 对应波特率 | 参数               | 对应波特率 |
|-----|-------|------------------|-------|
|     | 1000k |                  | 800k  |
|     | 666k  |                  | 500k  |
|     | 400k  |                  | 250k  |
|     | 200k  |                  | 125k  |
|     | 100k  |                  | 80k   |
| 10  | 50k   | 11               | 40k   |
| 12  | 20k   | $\sqrt{ }$<br>IJ | 10k   |
| . 4 | 5k    |                  |       |

表 4.1 CAN 波特率对应表

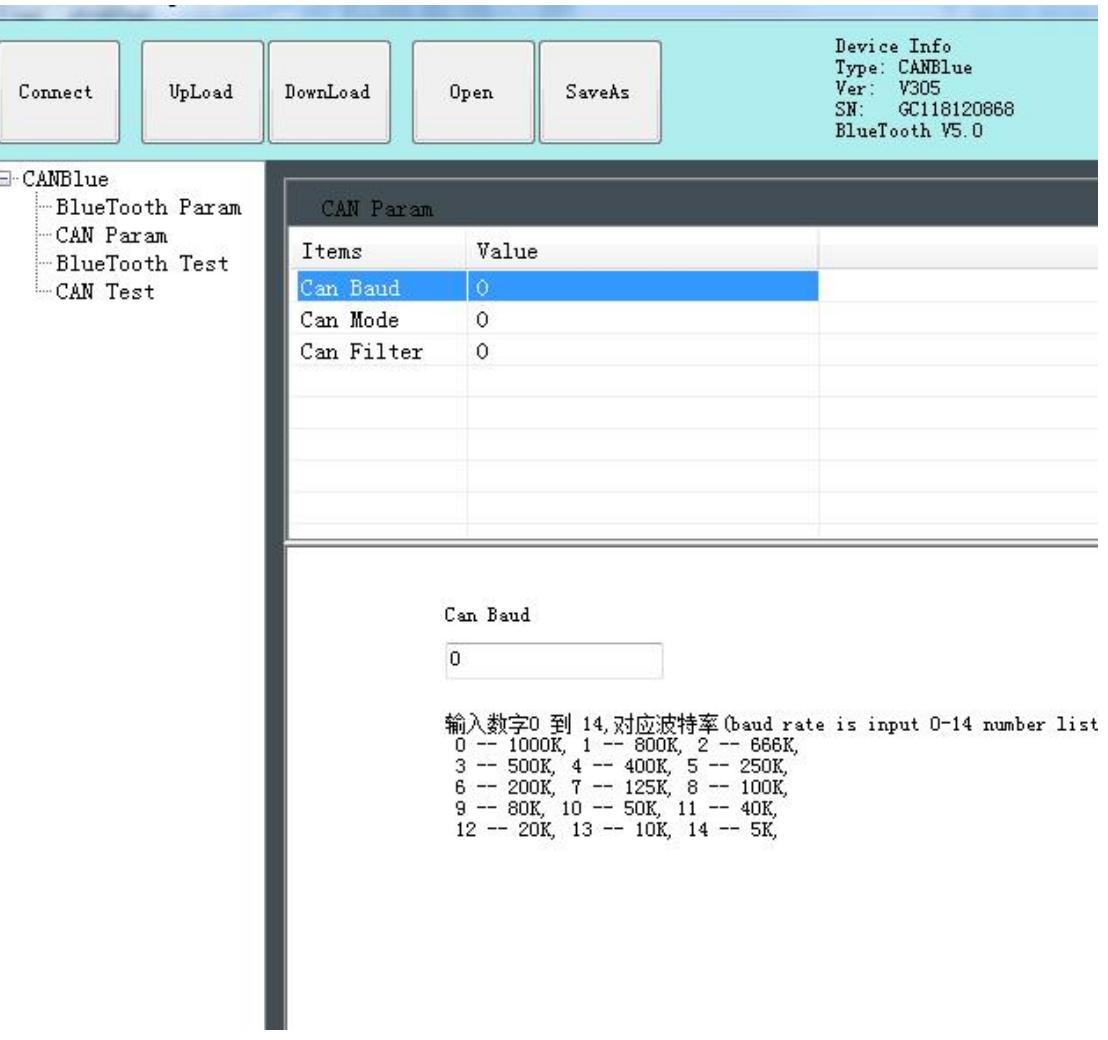

#### 图 4.3 CAN 波特率设置

点击"**CAN Mode**"一行进入 CAN 通道工作模式设置。在界面下方"**CAN Mode**"右侧的对话框中改变输入参数的值即可实现配置 CAN 通道工作方式, 其中参数"0"代表正常工作模式,参数"2"代表只听模式,参数"4"代表回 环模式。

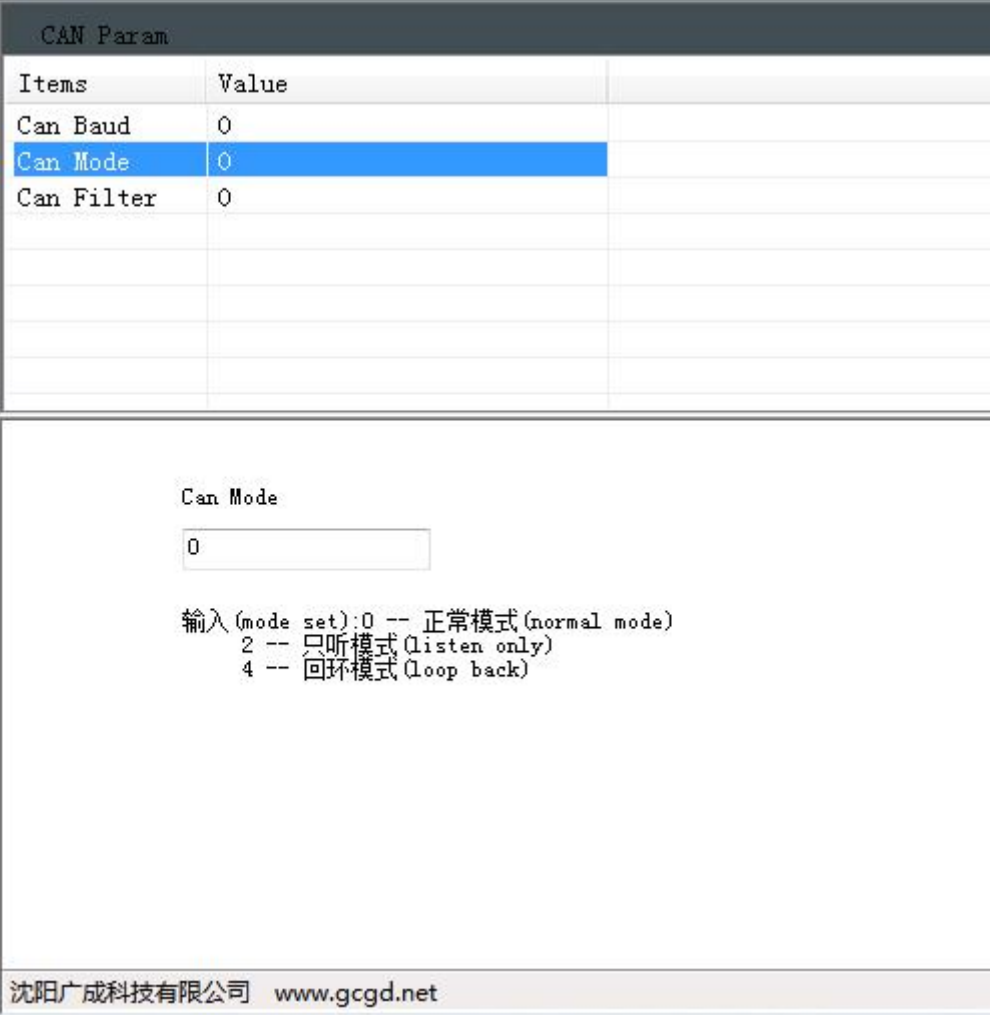

图 4.4 CAN 工作模式设置

点击"**CAN Filter**"一行进入滤波参数设置,GCAN-203V5 的滤波功能是对 CAN 端发往蓝牙端的数据进行过滤,对蓝牙端发送至 CAN 端的数据不做过滤。

进入滤波参数设置后先勾选"滤波器使能",才能对滤波参数进行设置,首 先选择模式:扩展帧滤波或标准帧滤波, 选择好后设置起始 ID 和结束 ID, 在这 两个 ID 间的帧 ID 均可正常通信,设置完成后点击添加,即可将其添加在滤波列 表中,若不需要某条滤波参数,选中后点击删除即可。

#### 注意:滤波参数设置完成后需确认"滤波器使能"处于被勾选状态才能使滤波生 效,否则不开启滤波功能。

若滤波器功能生效, "CAN Filter"值显示为 1, 否则为 0。 "CAN Param" 设置完成后,若不再进行"BlueTooth Param"设置,需点击页面上方"Download" 按钮使设置生效。

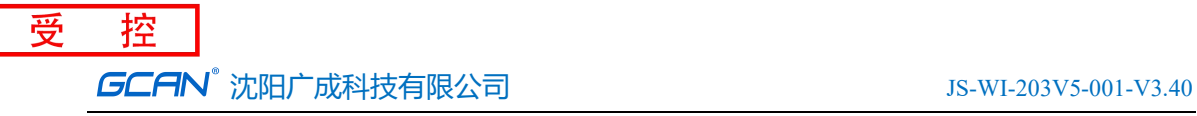

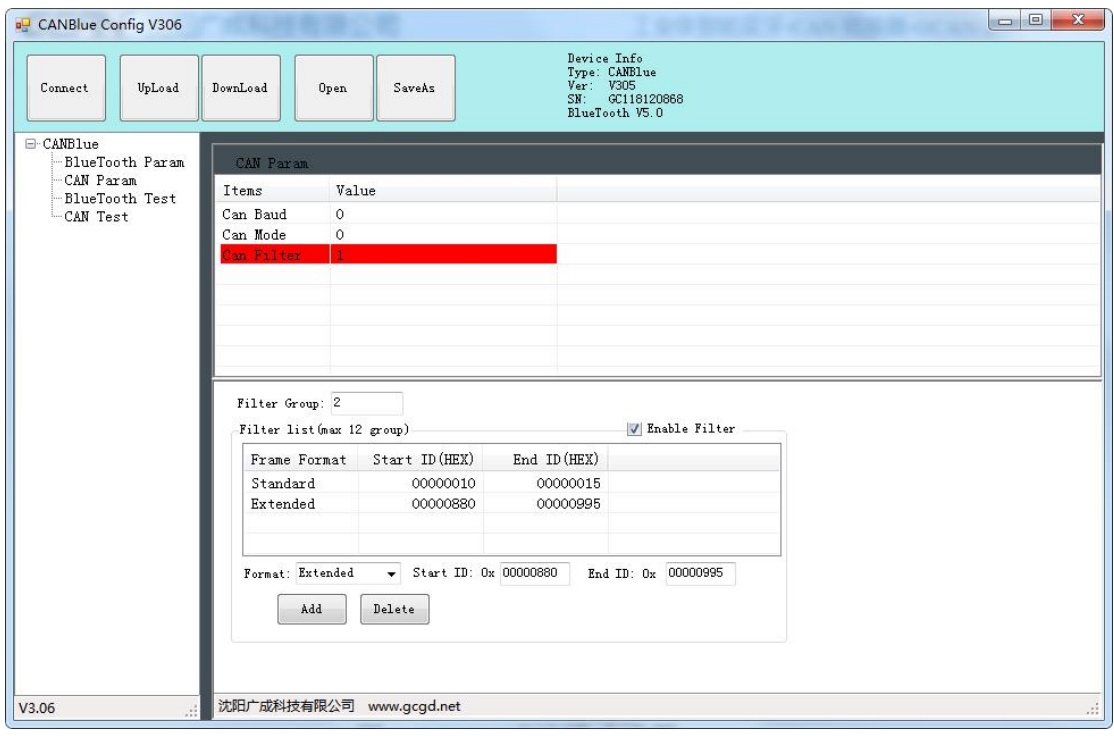

#### 图 4.5 CAN 滤波模式设置

### <span id="page-13-0"></span>**4.4** 蓝牙参数设置

点击"**BlueTooth Param**"一行进入蓝牙通信参数设置。 在此页面中,用户可以根据自己的喜好设置蓝牙设备名称。 受 控 GCAN<sup>®</sup>沈阳广成科技有限公司 JS-WI-203V5-001-V3.40

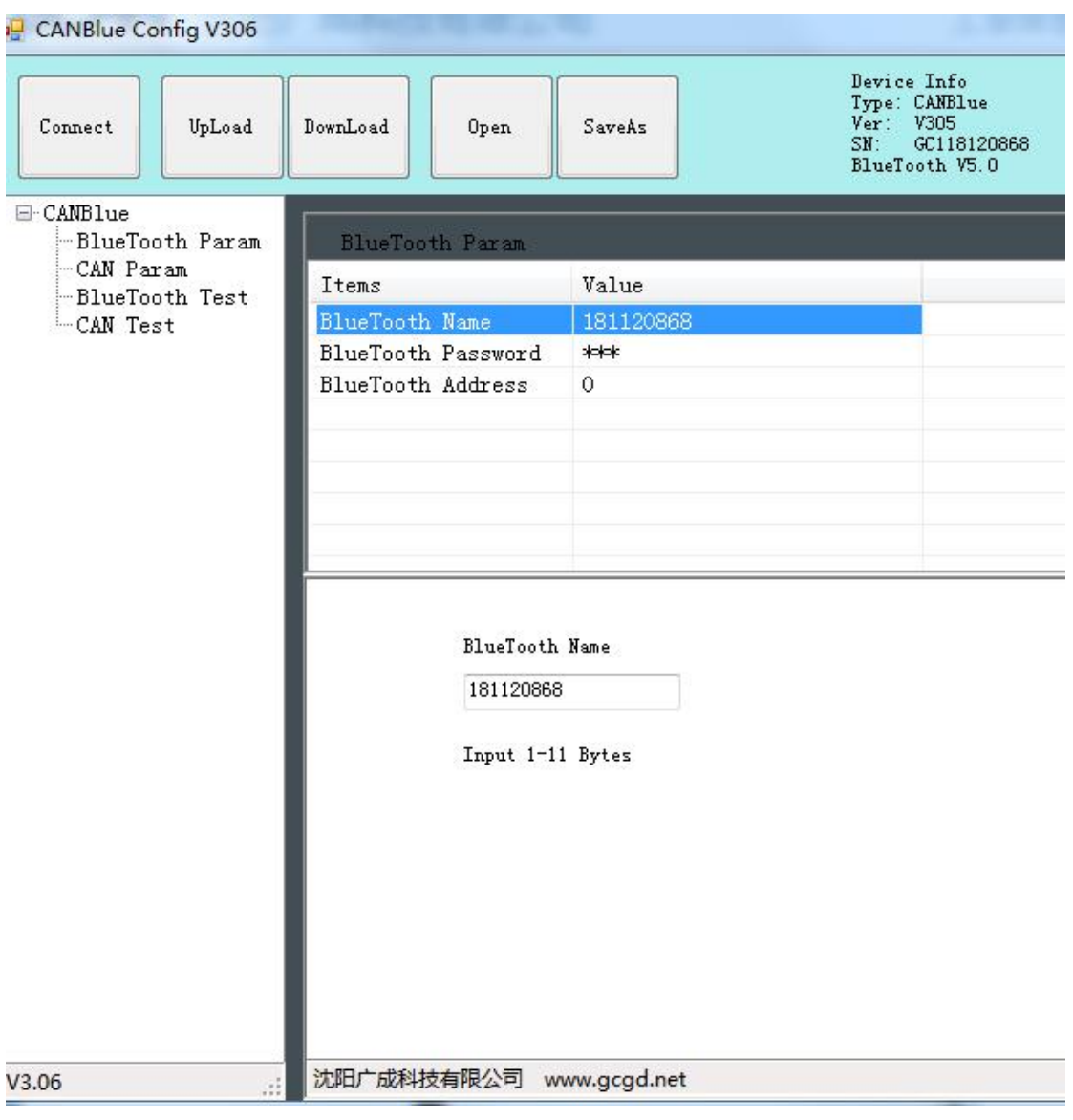

图 4.6 蓝牙参数设置

### <span id="page-14-0"></span>**4.5** 配置完成

当用户对 GCAN-203V5 模块配置完成后,可以点击"**Download**"将配置数 据写入到设备的 FLASH 中, 如图 4.7 所示。

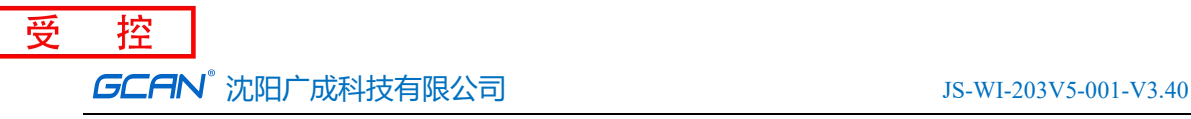

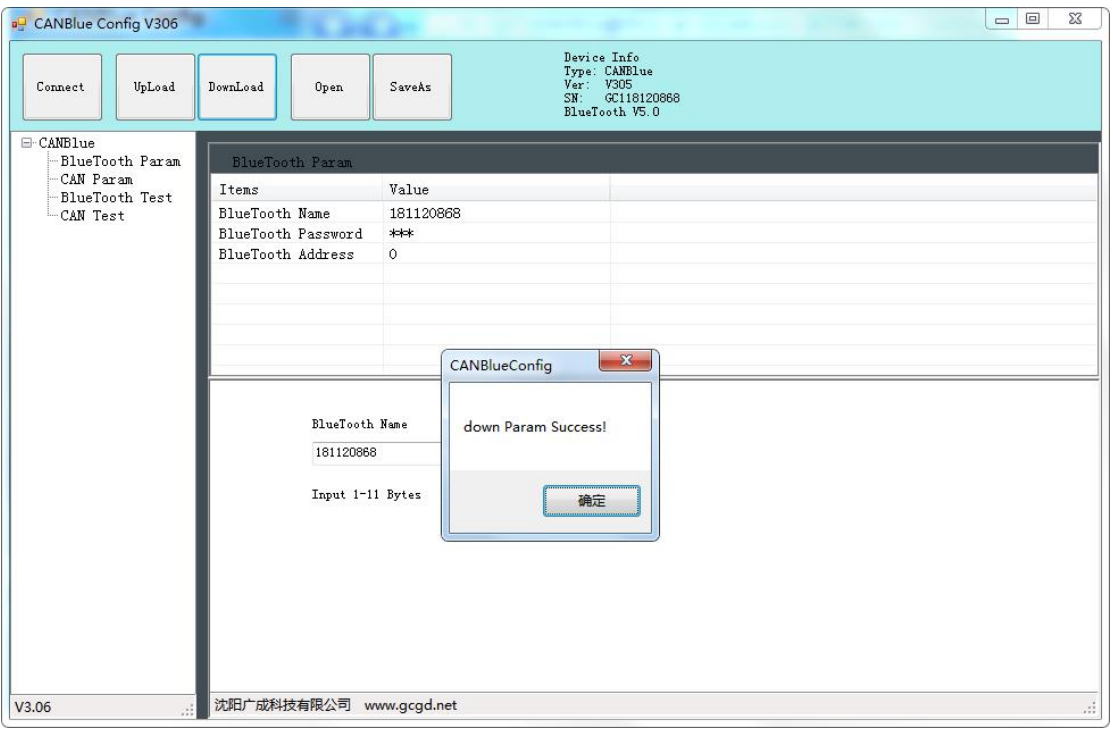

图 4.7 下载参数到 GCAN-203 模块

写入成功后会提示"**download Param success**",关闭软件后对模块进行重 新上电,新的配置即可生效。

#### 请注意:配置完成后必须对设备重新上电,否则配置将不能生效。

#### <span id="page-15-0"></span>**4.6** 保存配置文件

设置完成的配置参数和从设备中 Upload 上来的配置参数都可以保存到 PC 机中,点击工具栏中的 SaveAs 根据提示设置保存文件名称,就可以将配置参数 保存到 PC 中。配置文件可以再次打开使用。

#### <span id="page-15-1"></span>**4.7** 打开配置文件

可以使用 OPEN 功能,打开以前保存的配置文件,然后进行修改。修改后可 以 DownLoad 到设备中, 也可进行保存。

#### 请注意:配置软件左侧的"**BlueTooth Test**"、"**CAN Test**"为厂家生产测试使 用,该功能不能实现蓝牙和 **CAN** 之间的数据转换。

# <span id="page-16-0"></span>**5.** 快速入门及应用举例

#### <span id="page-16-1"></span>5.1 设备接线

结束 GCAN-203V5 设备配置之后, 您需要对设备重新上电, 之后确认接线 是否正确。若 CAN 端设备未匹配终端电阻, 则需在 GCAN-203V5 设备的 CAN L 和 CAN H 两个接口之间并联一个 120 欧姆色环电阻。

**GCAN-203V5** 模块正常使用时建议使用 **9-30V DC** 电源供电,禁止使用 **USB** 口供电,有可能因供电不足而导致数据丢失。设备上电之后 **pwr** 指示灯会常亮, **sys** 指示灯会慢闪。

正常通信之前,需确保不同设备之间的 **CAN** 总线波特率保持一致。 GCAN-203V5 设备出厂波特率为 1000kbps。若波特率不一致或 CAN 端测试设备 波特率不准确将导致通信失败。

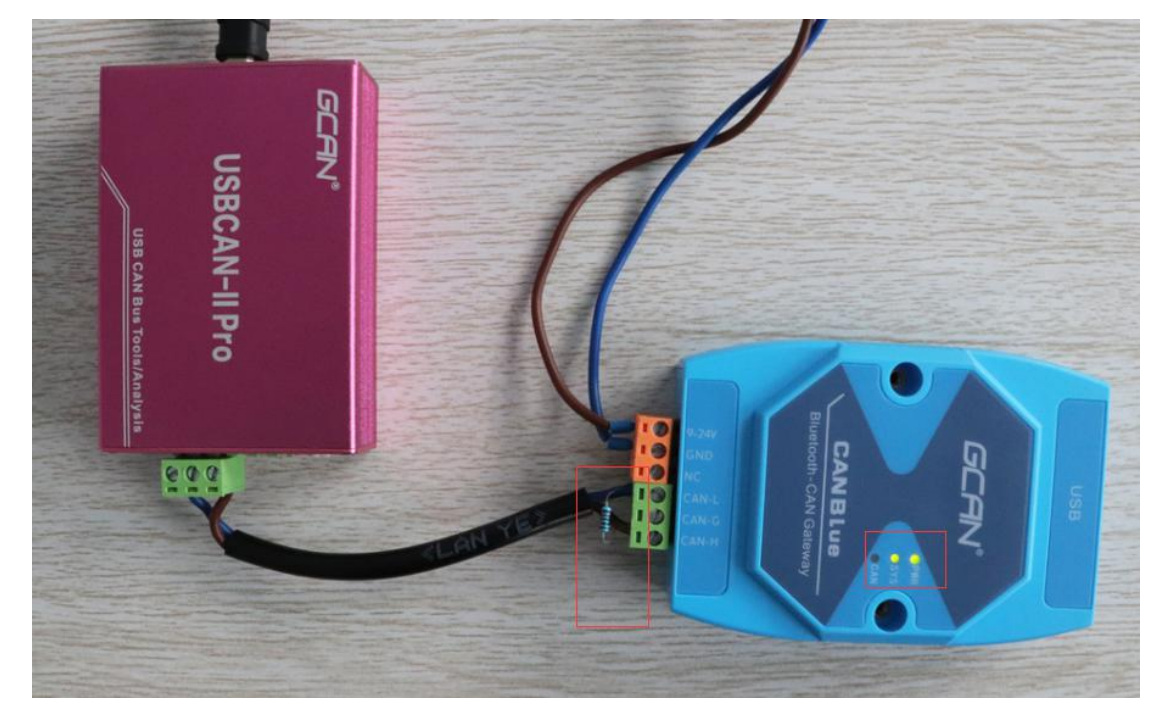

图 5.1 GCAN-203V5 设备接线示范

如图 5.1 所示, 左侧粉红色设备为 USBCAN-II Pro 分析仪, 它可以用于收发 CAN 总线数据、保存分析 CAN 总线数据、识别 CAN 设备波特率等。在本章中, 我们将使用 USBCAN-II Pro 分析仪作为一个 CAN 节点, 与已连接 GCAN-203V5 设备的智能手机进行通信。

接线及终端电阻确认无误后,开启 ECANtools 软件,调用 USBCAN-II Pro 设备, 选择波特率为 1000k, 备用。

#### <span id="page-17-0"></span>5.2 HC 蓝牙助手软件使用

#### **5.2.1** 使用蓝牙开发助手软件连接 **GCAN-203V5**

安装好 HC 蓝牙助手后打开软件提示请允许打开蓝牙, 界面如图 5.2 所示。 搜索——主界面下拉您可以搜索 GCAN-203V5 设备,搜索到的 GCAN-203V5 设备会在软件主界面显示。蓝牙名称默认为设备背面的 SN 号(连接密码默认为 1234),界面如图 5.3 所示。

#### 设置——软件基础设置

识别到对应设备后,点击进行配对,成功后进入接收/发送数据界面,点击屏 幕右上角双箭头设置 16 进制发送和接收,如图 5.4 所示。

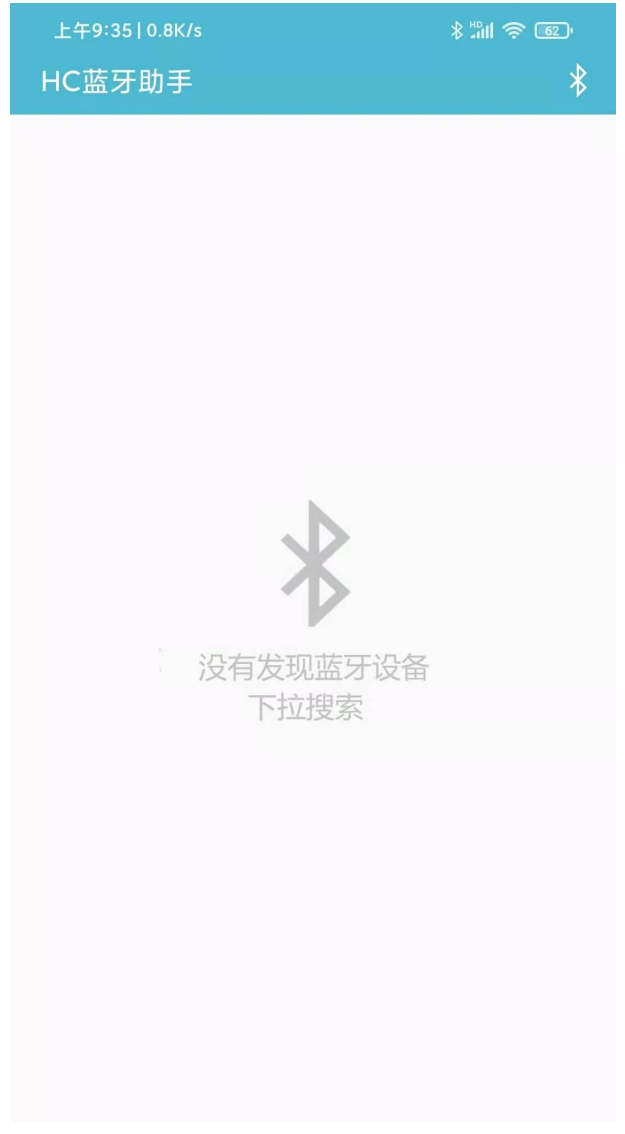

#### 图 5.2 HC 蓝牙助手软件主界面

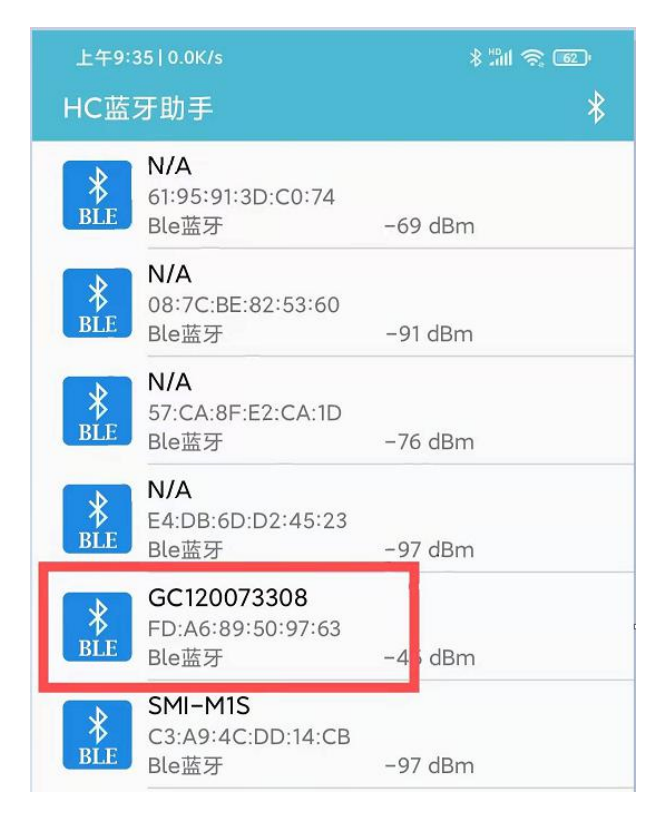

#### 图 5.3 HC 蓝牙助手软件搜索连接设备

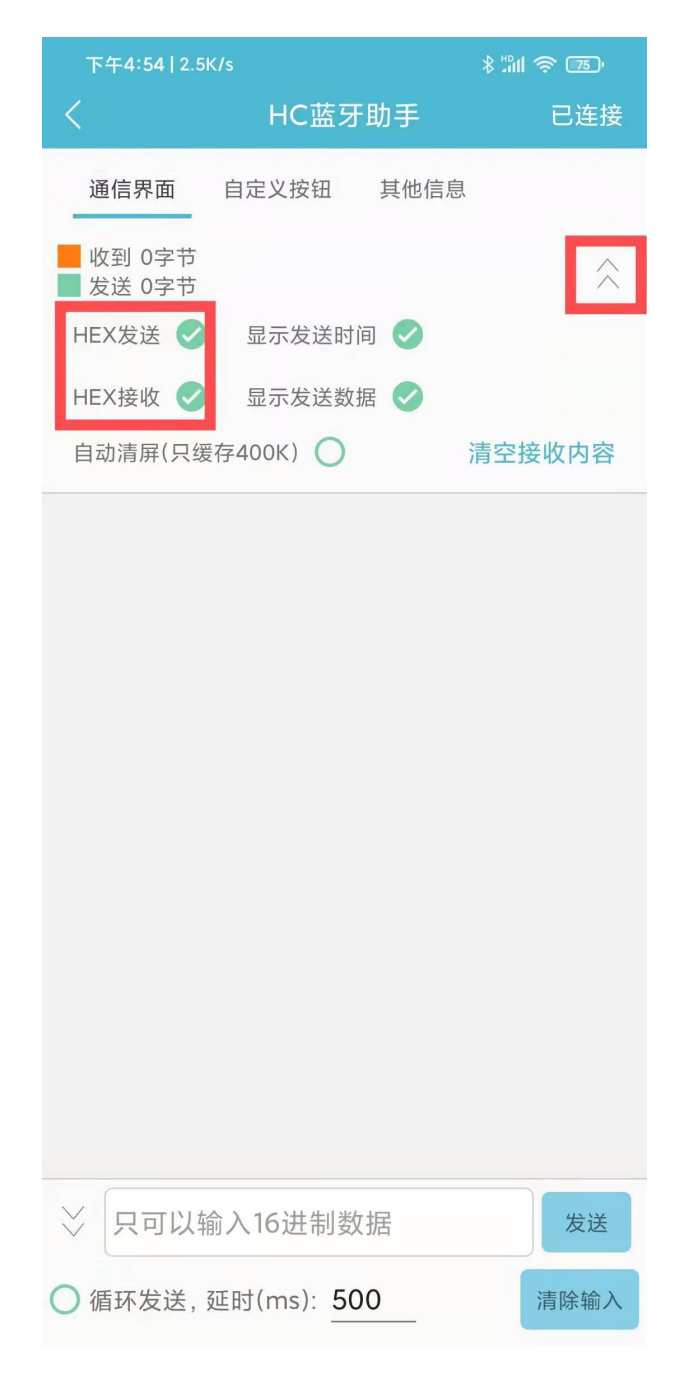

图 5.4 HC 蓝牙助手软件设置收发数据主界面

#### **5.2.2** 使用 **HC** 蓝牙助手软件接收数据

#### 注意:使用 HC 蓝牙助手软件收发数据时,请您选择 16 进制发送和接收。

用户可以在接收/发送数据界面上方收到 CAN 总线数据。GCAN-203V5 设备 必定会向蓝牙串口软件发送 13 个字节的数据, 如 CAN 总线数据少于 8 个字节, 模块则会自动将不足位补位处理(补位数据无意义),如后一帧数据实际长度小 于前一帧数据,则缺少部分会自动填充前一帧对应位置数据,所以实际数据长度 应以 DLC 值为准,具体格式请详见附录 **B**。

#### **5.2.3** 使用 **HC** 蓝牙助手发送数据

#### 注意:使用 HC 蓝牙助手软件收发数据时,请您选择 16 进制发送和接收。

使用 GCAN-203V5 设备发送数据时, 您不需要输入空格, 软件会自动区分 数据的字节,如果您发送数据时字节数大于13个字节,软件将自动过滤多出的 字节,只识别前 13 个字节, 具体发送数据的格式详见附录 B。 发送和接受数据如下图 5.2.3 所示。

|    | ECAN Tools                              |                                |                       |                                                                              |                                                   |                |                                             |     |                                                                        |          |                                                                            |                |                                           |                                                    |                        | $\mathbf{x}$<br>$\Box$ e |
|----|-----------------------------------------|--------------------------------|-----------------------|------------------------------------------------------------------------------|---------------------------------------------------|----------------|---------------------------------------------|-----|------------------------------------------------------------------------|----------|----------------------------------------------------------------------------|----------------|-------------------------------------------|----------------------------------------------------|------------------------|--------------------------|
|    | 文件 操作 视图                                |                                | 窗口                    | 帮助                                                                           |                                                   |                |                                             |     |                                                                        |          |                                                                            |                |                                           |                                                    |                        |                          |
|    |                                         |                                |                       |                                                                              |                                                   |                |                                             |     |                                                                        |          |                                                                            |                | 图 工作模式 3数据转发                              |                                                    |                        |                          |
|    |                                         |                                |                       |                                                                              |                                                   |                |                                             |     |                                                                        |          |                                                                            |                |                                           |                                                    |                        |                          |
|    | <b>CAN1 Receive/Transmit</b>            |                                |                       | CAN2 Receive/Transmit                                                        |                                                   | OBD II CanOpen |                                             |     | 曲线Curver 智能解码                                                          |          |                                                                            |                |                                           |                                                    |                        | $\mathbf{v} \times$      |
|    |                                         |                                |                       | ■ 保存数据 ・ ■ 实时保存 ・     暫停显示 【 显示模式 ▶ 清除 │ ♡ 濾波设置                              |                                                   |                |                                             |     |                                                                        |          |                                                                            |                |                                           | • 全高级屏蔽 → 显示错误帧 错误帧率:0.0% + 0 P/S 接收帧数:15          |                        |                          |
| □  | 序号                                      |                                | 帧间隔时间us               | 名称                                                                           | 响ID                                               | 帖类型            | 帖格式                                         | DLC | 数据                                                                     |          |                                                                            | 帖教里            |                                           |                                                    |                        |                          |
|    | 00000001                                |                                | 344.790.100           | 接收                                                                           | 123                                               | DATA           | STANDARD 8                                  |     | 11 22 33 44 55 66 77 88                                                |          |                                                                            | $\mathbf{1}$   |                                           |                                                    |                        | $\equiv$                 |
|    | 00000002                                |                                | 000.750.094           | 接收                                                                           | 123                                               | DATA           | STANDARD 8                                  |     | 11 22 33 44 55 66 77 88                                                |          |                                                                            | $\mathbf{1}$   |                                           |                                                    |                        |                          |
|    | 00000003                                |                                | 000.525.001           | 接收                                                                           | 123                                               | DATA           | STANDARD 8                                  |     | 11 22 33 44 55 66 77 88                                                |          |                                                                            | $\overline{1}$ |                                           |                                                    |                        |                          |
|    | 00000004                                |                                | 000.374.999           | 接收                                                                           | 123                                               | DATA           | STANDARD 8                                  |     | 11 22 33 44 55 66 77 88                                                |          |                                                                            | $\overline{1}$ |                                           |                                                    |                        |                          |
|    | 00000005                                |                                | 000.375.093           | 接收                                                                           | 123                                               | DATA           | STANDARD 8                                  |     | 11 22 33 44 55 66 77 88                                                |          |                                                                            | $\mathbf{1}$   |                                           |                                                    |                        |                          |
|    | 00000006                                |                                | 000.450.000           | 接收                                                                           | 123                                               | DATA           | STANDARD 8                                  |     | 11 22 33 44 55 66 77 88                                                |          |                                                                            | 11             |                                           |                                                    |                        |                          |
|    | 00000007                                |                                | 000.300.001           | 接收                                                                           | 123                                               | DATA           | STANDARD 8                                  |     | 11 22 33 44 55 66 77 88                                                |          |                                                                            | $\mathbf{1}$   |                                           |                                                    |                        |                          |
|    | 00000008                                |                                | 000.450.092           | 接收                                                                           | 123                                               | DATA           | STANDARD 8                                  |     | 11 22 33 44 55 66 77 88                                                |          |                                                                            | $\overline{1}$ |                                           |                                                    |                        |                          |
|    | 00000009                                |                                | 372.843.232           | 发送成功                                                                         | 000                                               | DATA           | STANDARD 8                                  |     | 00 01 02 03 04 05 06 07                                                |          |                                                                            | $\overline{1}$ |                                           |                                                    |                        |                          |
|    | 00000010                                |                                | 002.846.048           | 发送成功                                                                         | 000                                               | DATA           | STANDARD 8                                  |     | 00 01 02 03 04 05 06 07                                                |          |                                                                            | $\overline{1}$ |                                           |                                                    |                        |                          |
|    | 00000011                                |                                | 001.575.687           | 发送成功                                                                         | 000                                               | DATA           | STANDARD 8                                  |     | 00 01 02 03 04 05 06 07                                                |          |                                                                            | $\mathbf{1}$   |                                           |                                                    |                        |                          |
|    | 00000012                                |                                | 000.872.237           | 发送成功                                                                         | nnn                                               | DATA           | STANDARD 8                                  |     | 00 01 02 03 04 05 06 07                                                |          |                                                                            | $\overline{1}$ |                                           |                                                    |                        |                          |
| □  |                                         | <b>帧类型:</b><br><b>帧格式: 标准帧</b> | 发送方式: 正常发送<br>数据帖     | $\overline{\phantom{0}}$<br>$\blacktriangledown$<br>$\overline{\phantom{a}}$ | 多次发送时:<br><b>帕ID OEX):</b><br>00000000<br>发送次数: 1 | 长度:<br>$8 -$   | □帧ID每发送一帧递增<br>数据 (HEX):<br>每次发送间隔: (ms) 10 |     | □ 发送数据每发送一帧递增<br>00 01 02 03 04 05 06 07<br>(发送间隔最小0.1ms,实际发送速度受波特率显须) |          | 发送<br>停止                                                                   |                |                                           |                                                    |                        |                          |
|    |                                         |                                |                       |                                                                              |                                                   |                |                                             |     |                                                                        |          |                                                                            |                |                                           |                                                    |                        |                          |
| 设备 |                                         |                                |                       |                                                                              |                                                   |                |                                             |     |                                                                        | Ⅱ X 状态窗□ |                                                                            |                |                                           |                                                    |                        | <b>4 ×</b>               |
| V  | / 添加/设置 → 复位 → 删除<br>设备<br>USBCAN-II-V5 |                                | 通道数<br>$\overline{2}$ | 波特率 (0/1) 总线负载 (0/1)<br>1000/1000                                            | 0%/0%                                             | 0/0            | 总线流量(0/1)                                   |     |                                                                        |          | can_1 控制状态<br>● 接收寄存器满<br>● 接收寄存器溢出 ● 错误报警<br>● 发送寄存器空<br>● 发送结束<br>● 正在接收 |                | ● 正在发送<br>● 缓存区溢出<br>● 总线数据错误<br>● 总线仲裁错误 | can_1 总线状态<br>● 总线正常<br>● 被动错误<br>● 主动错误<br>● 总线关闭 | 总线错误计数<br>接收 0<br>发送 0 |                          |
|    |                                         |                                |                       |                                                                              |                                                   |                |                                             |     |                                                                        |          | Can1 状态 Can2 状态                                                            |                |                                           |                                                    |                        |                          |
|    | Connected                               |                                |                       |                                                                              |                                                   |                |                                             |     |                                                                        |          |                                                                            |                |                                           |                                                    |                        | иĤ                       |

图 5.2.3

#### **5.2.4** 蓝牙开发助手收发数据举例说明

下面对接收/发送的数据格式进行简要的介绍,详细的数据格式说明请参考附 录 **B**。

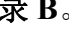

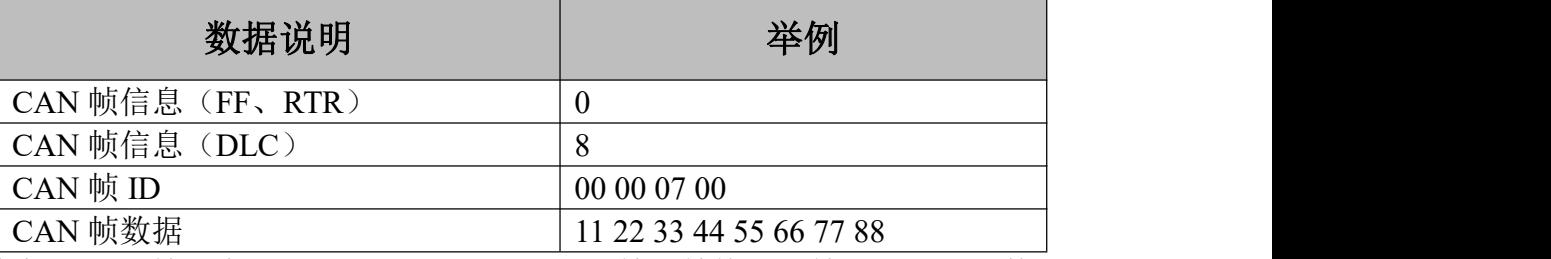

其中, CAN 帧信息(FF、RTR)表示该 CAN 帧的帧格式与帧类型, 具体数 值如下表所示;CAN 帧信息(DLC)表示该 CAN 帧帧数据的字节长度,可按实 际需求填 0~8 数字。

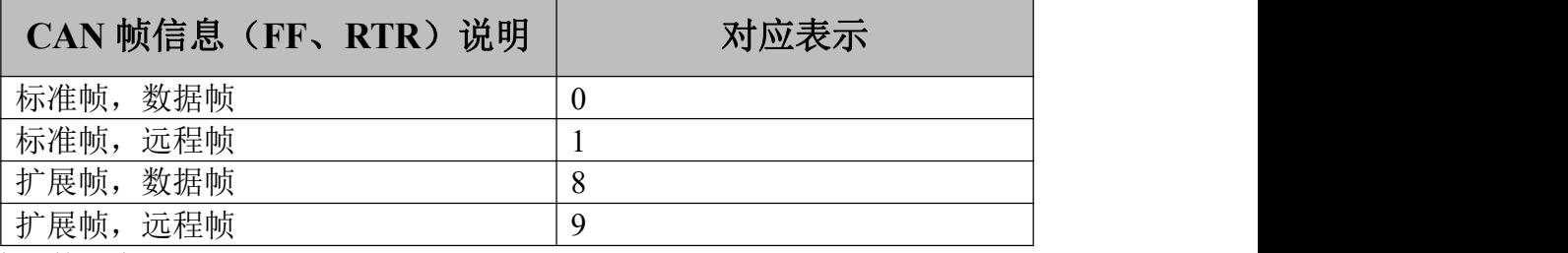

特殊数据发送举例:

当手机端向 CAN 端发送数据时, 若您发送的数据 CAN 帧信息(DLC)小于 您实际发送的帧数据字节数时,CAN 端将按照您 DLC 声明的帧数据字节数来接 收。

当手机端向 CAN 端发送数据时,若您发送的数据 CAN 帧信息(DLC)大于 您实际发送的帧数据字节数时,CAN 端将自动补齐缺少的帧数据,缺少的帧数 据将根据您上一次正确发送时的帧数据自行补齐。

#### 受 控 GCAN<sup>®</sup>沈阳广成科技有限公司 JS-WI-203V5-001-V3.40

当 CAN 端向手机端发送数据时,若您发送的 CAN 帧数据不足 8 个字节,手 机端在接收时将会把不足的字节补齐。即当您的 CAN 设备给 GCAN-203V5 发送 了一个帧数据为 4 个字节的标准数据帧时,蓝牙端将接收到完整的 8 个字节的帧 数据, 缺少的帧数据将根据您上一次正确发送时的帧数据自行补齐。

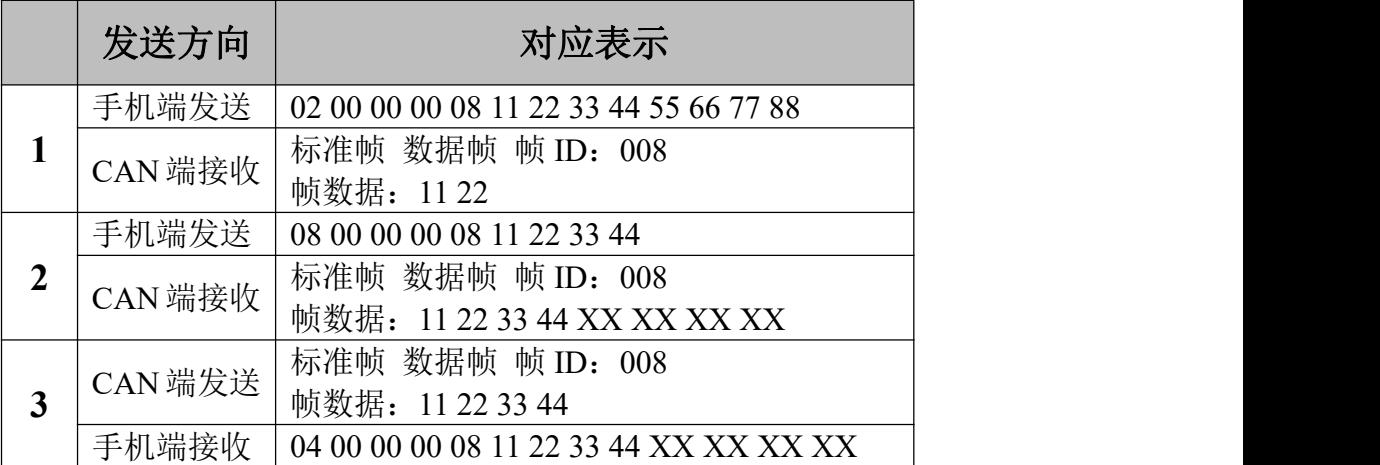

表 5.1 特殊数据发送举例

受 控 GCAN<sup>®</sup>沈阳广成科技有限公司 JS-WI-203V5-001-V3.40

# <span id="page-23-0"></span>**6.** 使用注意

- 建议在低速系统中使用,转换器不适用于高速数据传输。
- 设置完参数后,必须重新上电一次,否则仍然执行的是原来的工作模式, 而不能成功的实现切换。
- **●** 由于 CAN 总线是半双工的, 所以在数据转换过程中, 应尽量保证两侧总 线数据的有序性。如果两侧总线同时向转换器发送大量数据,将可能导 致数据的转换不完全。
- 蓝牙通信距离应考虑实际工作环境,如终端与 GCAN-203V5 模块间有大 体积物体遮挡,则通信距离将大大缩减。
- 请勿将 GCAN-203V5 模块安装至封闭金属机柜中, 如必须封闭, 请将蓝 牙天线引出。

# <span id="page-24-0"></span>**7.** 技术规格

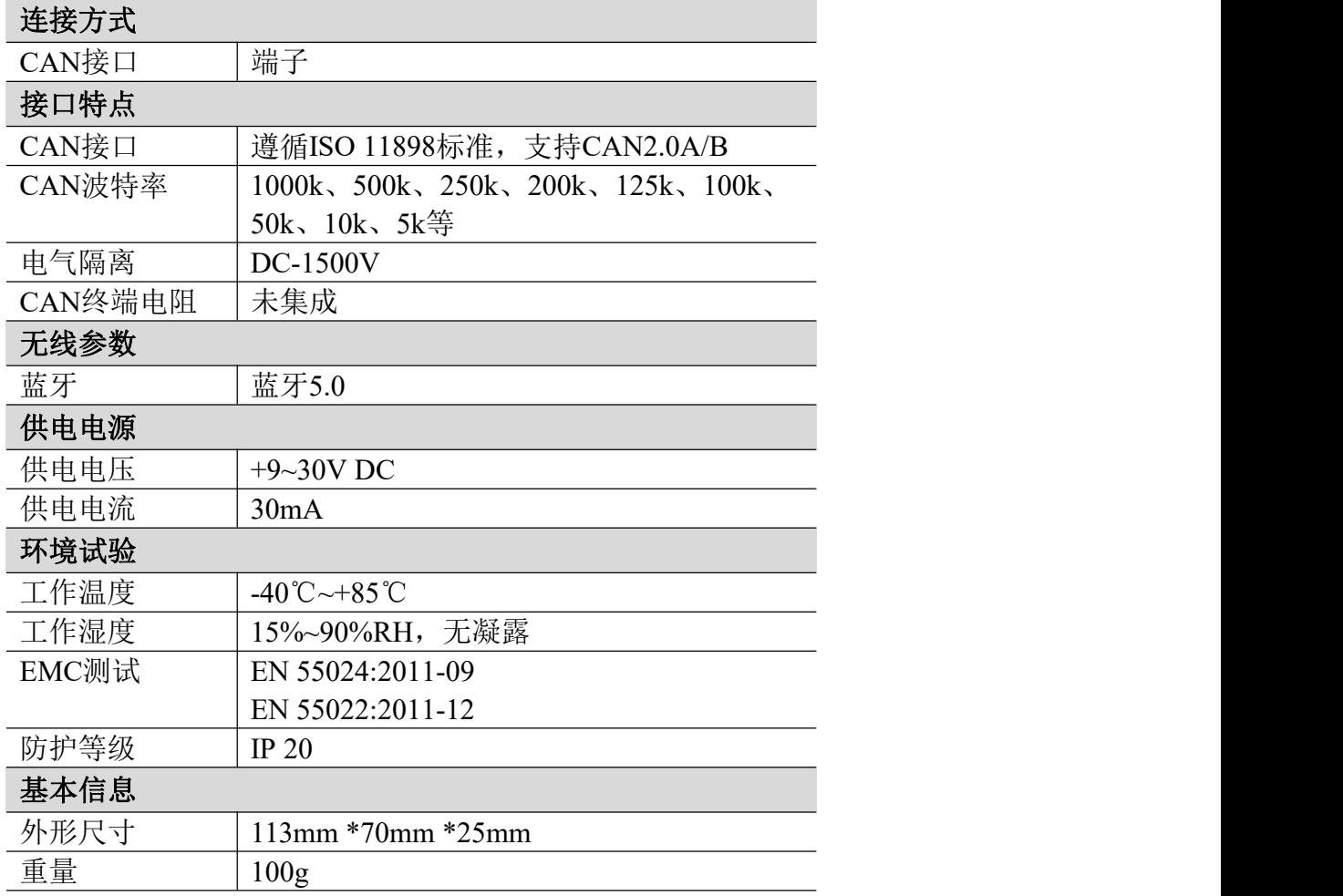

### <span id="page-25-0"></span>**8.** 免责声明

感谢您购买广成科技的 GCAN 系列软硬件产品。GCAN 是沈阳广成科技有 限公司的注册商标。本产品及手册为广成科技版权所有。未经许可,不得以任何 形式复制翻印。在使用之前,请仔细阅读本声明,一旦使用,即被视为对本声明 全部内容的认可和接受。请严格遵守手册、产品说明和相关的法律法规、政策、 准则安装和使用该产品。在使用产品过程中,用户承诺对自己的行为及因此而产 生的所有后果负责。因用户不当使用、安装、改装造成的任何损失,广成科技将 不承担法律责任。

关于免责声明的最终解释权归广成科技所有。

# <span id="page-26-0"></span>附录 **A**:**CAN2.0** 协议帧格式

#### **CAN2.0A** 标准帧

CAN标准帧信息为11个字节,包括两部分:信息和数据部分。前3个字节为 信息部分。

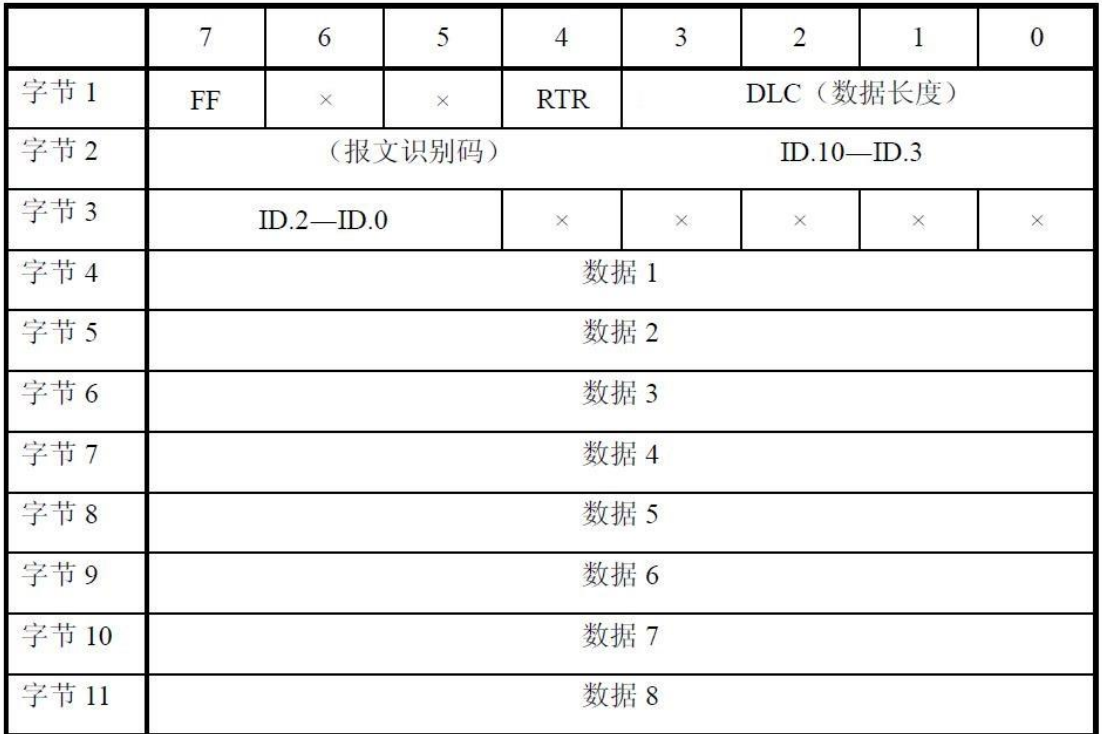

字节1为帧信息。第7位(FF)表示帧格式,在标准帧中, FF=0;第4位(RTR) 表示帧的类型,RTR=0表示为数据帧,RTR=1表示为远程帧;DLC表示在数据帧 时实际的数据长度。

字节2、3为报文识别码,高11位有效。

字节4~11为数据帧的实际数据,远程帧时无效。

### **CAN2.0B** 扩展帧

受

控

CAN 扩展帧信息为13个字节,包括两部分,信息和数据部分。前5个字节为 信息部分。

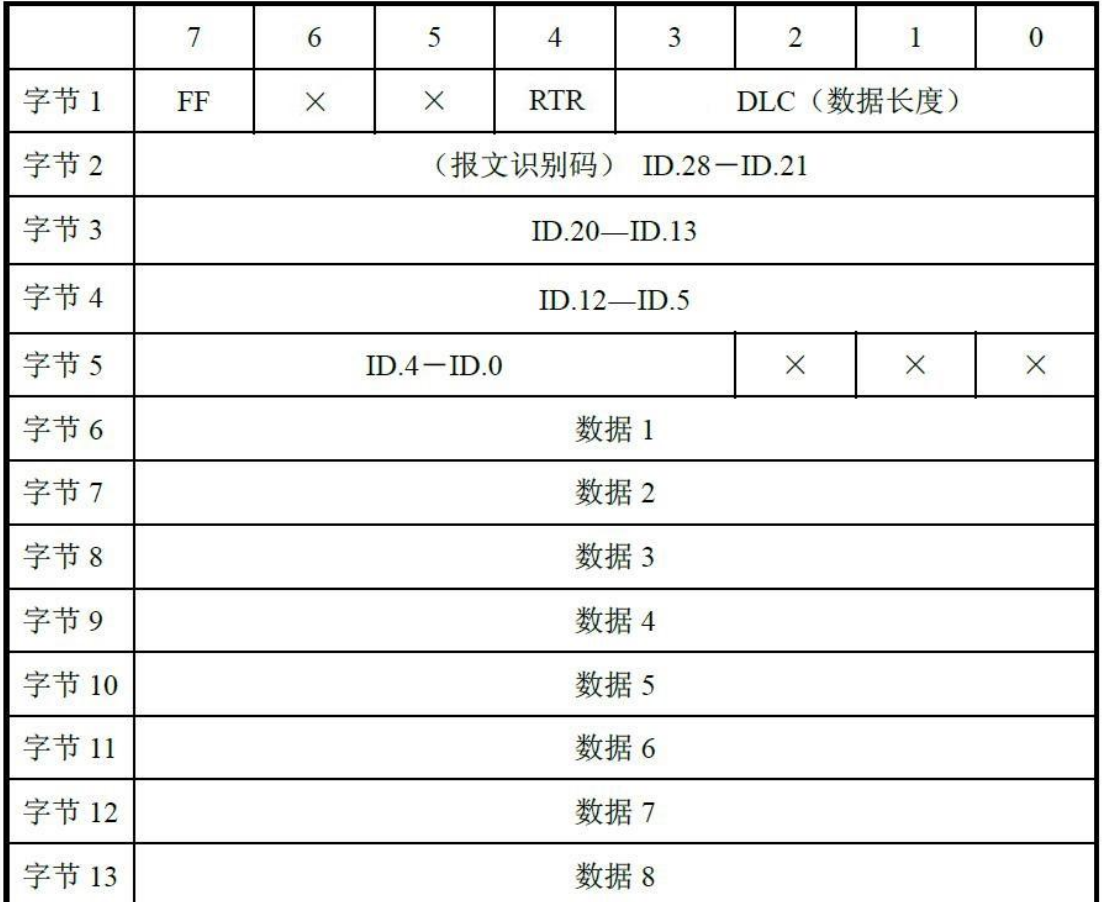

字节1为帧信息。第7位(FF)表示帧格式,在扩展帧中,FF=1;第4位(RTR) 表示帧的类型,RTR=0表示为数据帧,RTR=1表示为远程帧;DLC表示在数据帧 时实际的数据长度。

字节2~5为报文识别码,其高29位有效。

字节6~13为数据帧的实际数据,远程帧时无效。

# <span id="page-28-0"></span>附录 **B**:**GCAN-203V5** 数据流定义

### 蓝牙**--CAN**总线数据流定义

一条 CAN 帧包含 13 个字节。13 个字节的内容包括 CAN 帧信息+帧 ID+帧 数据。

帧信息,长度 1 个字节,用于标识 CAN 帧的一些信息,如类型、长度等。

BIT7 BIT0

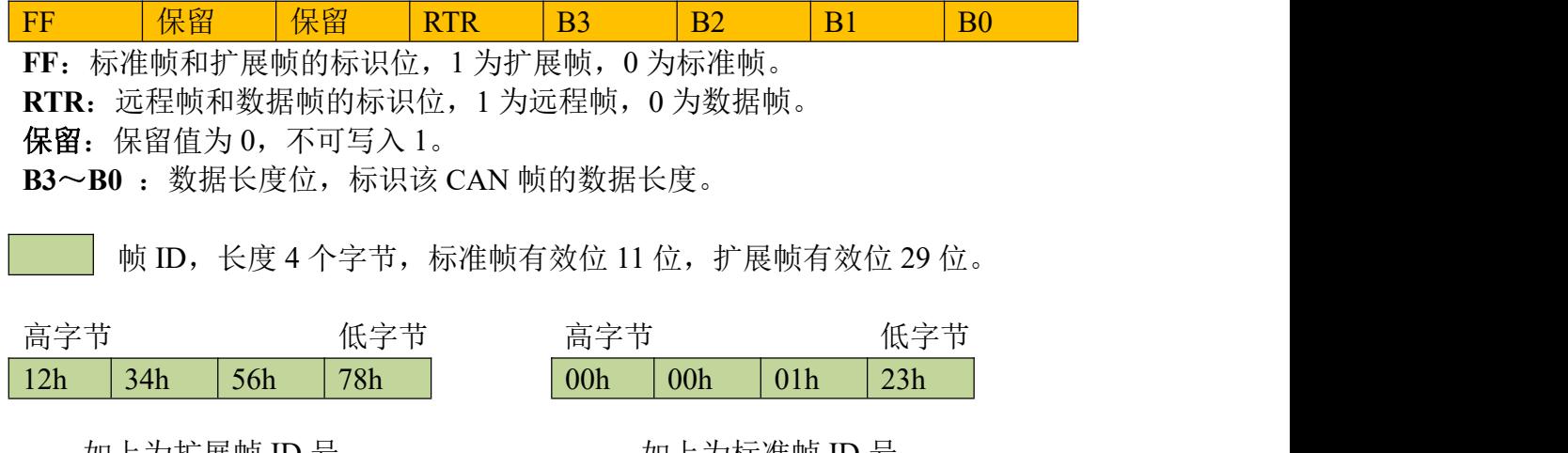

如上为扩展帧 ID 号 如上为标准帧 ID 号 0X12345678 的表示方式<br>
0X123 的表示方式

帧数据,长度 8 个字节,有效长度由帧信息的 B3~B0 的值决定。

DATA1 DATA8 11h 22h 33h 44h 55h 66h 77h 88h 如上为 8 个字节有效数据的表示方式。

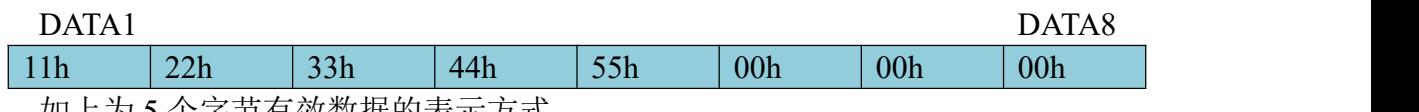

如上为 5 个字节有效数据的表示方式。

#### 举例说明:

以下例子是一个扩展数据帧,帧 ID 为 0x12345678, 包含 8 个字节有效数据 (11h,22h,33h,44h,55h,66h,77h,88h)的表示方式。

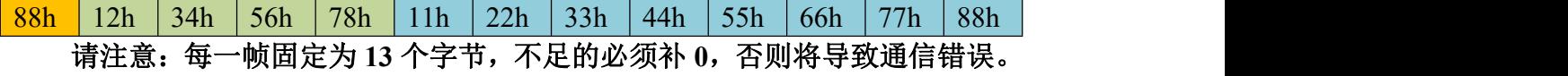

# <span id="page-29-0"></span>销售与服务

地址:辽宁省沈阳市浑南区长青南街 135-21 号 5 楼 邮编:110000 网址: [www.gcgd.net](http://www.gcgd.net) 全国销售与服务电话:400-6655-220 售前服务电话与微信号:13889110770 售前服务电话与微信号:18309815706 售后服务电话与微信号:18609820321 售后服务电话与微信号:13840170070

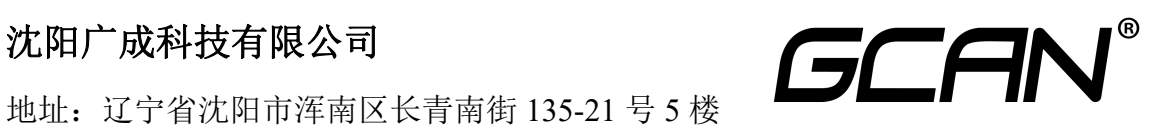